## RNR全能型USB运动控制卡0-10V模拟量输出 使用说明

RNR 全能型 USB 运动控制卡提供了 1 路 0~10V 模拟量输出、3 路输出, 可以用来控制主轴、水冷或者其他外围设备的开停。0~10V 输出, 可以用来 连接变频器,从而控制主轴速度。

0~10V 输出功能使用很简单, 设置步骤如下:

 $1.$ 正确连接变频器和 RNR 全能型 USB 运动控制卡相关端子

## (一一对应连接,很容易)。连接好如下图:

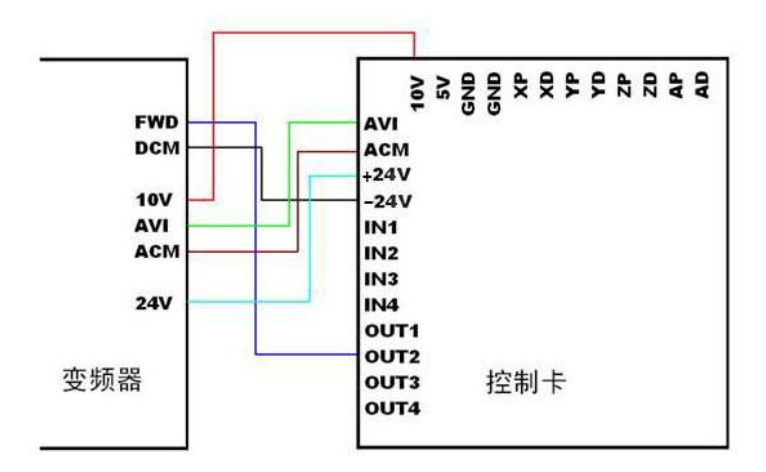

超能型2020版控制卡变频器接线方式图

变频器端子说明:

- FWD: 正转/启动端子: 有的变频器可能是多功能端子S1或X1
- DCM: 数字信号地: 有的变频器叫做公共地COM
- 10V: 10V电压输出; 有的变频器可能是12V或者5V
- AVI: 0到10V模拟量输入
- ACM: 10V模拟信号地: 有的变频器叫做公共地COM
- 24V: 24V电源输出

控制卡端子说明:

- 10V: 10V电压输入
- AVI: 模拟量输出接口, 输出0到10V模拟量调速信号
- ACM: 模拟信号地
- +24V: 24V电源输入; 用来给IN和OUT等数字信号端子供电
- -24V: 数字信号的地; +24V和-24V端子接入变频器提供的24V供电; 若变频器无24V 电源输出,则需要在控制卡的+24V端子和-24V端子上另外加12V到24V的直流电源
- v IN1~IN4: 数字信号输入端子; 可用来连接限位开关、急停开关等信号输入

OUT1~OUT4: 数字信号输出端子; 可用来驱动继电器或输出控制信号

2、 在"设置" —" 主轴皮带轮"中根据变频器及主轴的实际参数, 设置主轴最高转速(例如24000RPM)。如下图:

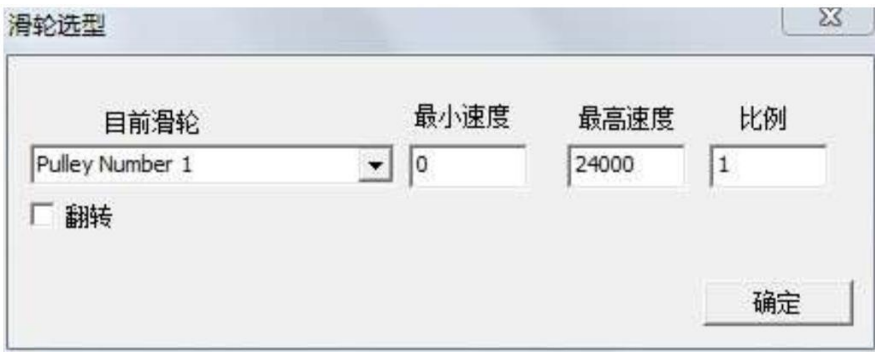

3、 设置主轴输出参数(红框框住的部分应严格按照本例设置; 蓝框框住的部分可以根据实际情况设置。本例设置了第一个 继电器控制主轴开关、第二个继电器控制冷却、第三个继电 器控制喷雾)。如下图:

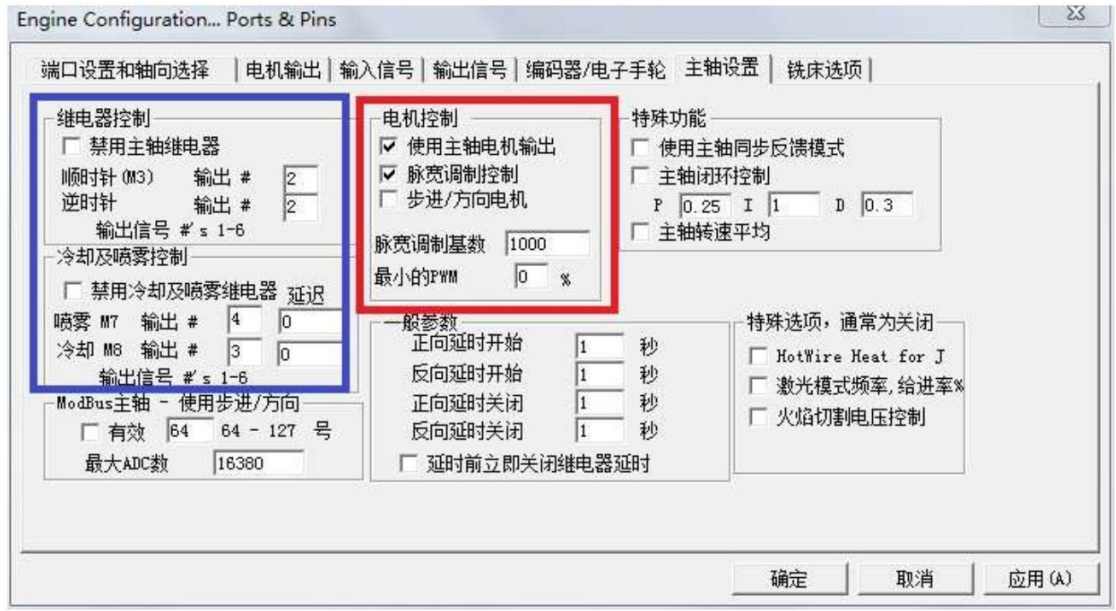

4、 使能主轴输出端子。如下图:

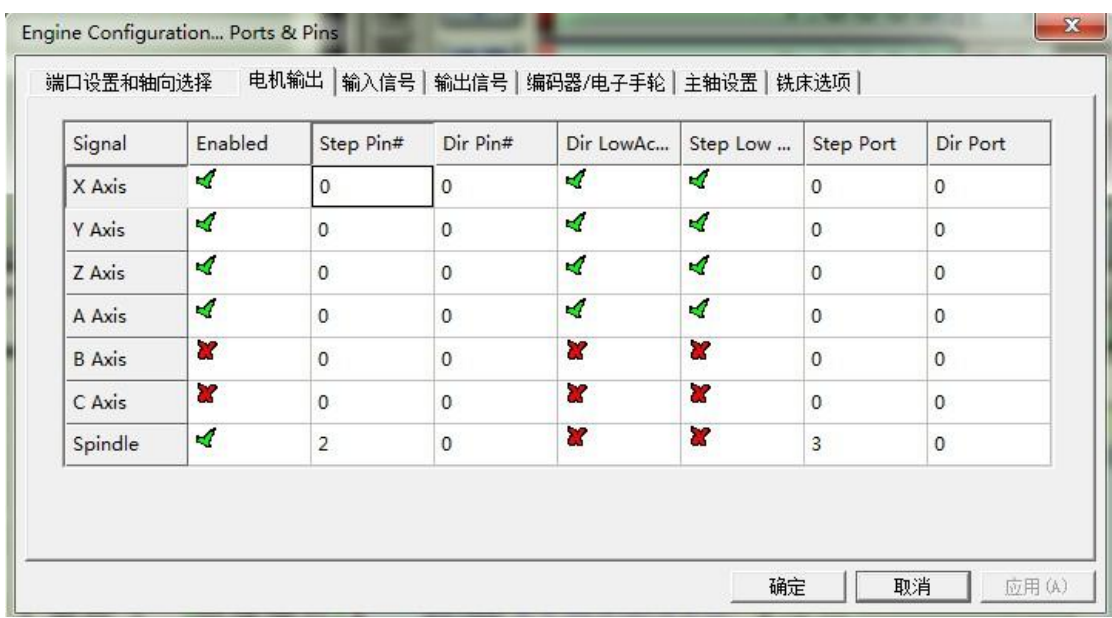

设置完毕。

使用时有两种方式控制 0~10V 输出值。

1、使用 S 指令。如 S20000(将速度设为 20000RPM)

2、使用 Mach3 界面控制(输入 Spindle Speed, 并且调节

SRO 的百分比)。如图:

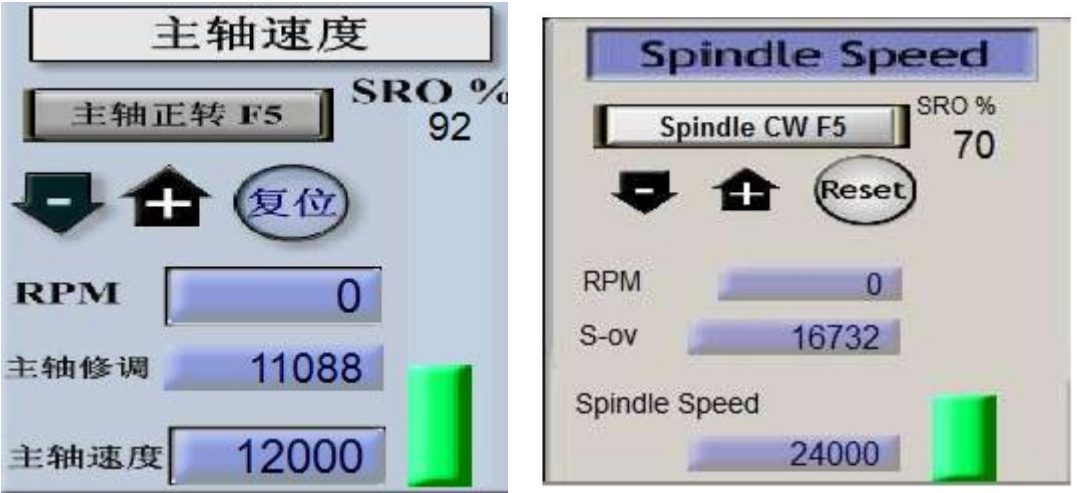

点击 主轴正转 启动输出2,主轴电机会开始运行,此时主轴正转按键会闪 动,设定 一个主轴速度(比如12000),滑动SRO%绿色滑动条,控制卡 上AVI,ACM两个接口之间会输出0-10V模拟量,从而改变电机转速。